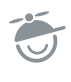

## MadCap Flare Introductory Training Course Information

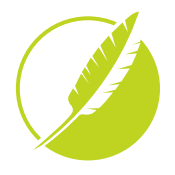

## **Course Preparation**

*Note: these steps are to be completed before the course begins.*

To complete the Flare training exercises, you will need to install some files on the computer you will use during the class.

- 1. Install Flare, including the latest updates, on your computer.
	- If you are a trial user, you can download the most recent trial version here: <https://www.madcapsoftware.com/free-trials/>
	- If you have a license key and are an active maintenance plan customer, you can download the most recent version here: <https://www.madcapsoftware.com/downloads/licensed-products/>
	- Please keep in mind the following system requirements:
		- Microsoft .NET Framework version 4.8 or later
		- Microsoft Windows 10 or later
		- MadCap Flare Installed (licensed or trial version)
		- Current version of Microsoft Edge, Chrome, or FireFox
		- [Ghostscript](https://ghostscript.com/download/gsdnld.html) (Ghostscript is a free application that Flare uses to handle PDF and EPS files)
- 2. Save the following Zip file to your computer, which includes your course training project, in a folder on your hard drive called Flare Training: <http://training.madcapsoftware.com/FlareIntroTraining.zip>
- 3. Unzip (Extract) the downloaded file in the Flare Training folder.

## Taking the Course Live via GoToWebinar

You will need to follow the course link (from GoToWebinar) and either use VoIP or call into the class. Your options include using a speaker phone, a headset or headphones, or the speakers from your computer. Many students also like to use two monitors during class—one monitor for GoToWebinar and another monitor for Flare.

If you have never used GoToWebinar, it may take a few minutes to connect. **You may want to click the link about 10 minutes before class.**

The phone number to dial in will be provided when you connect to GoToWebinar.

## Download the Course Guide

After you complete these steps, download the course guide PDF and you'll be ready for class. <http://training.madcapsoftware.com/MadCapFlareIntroTrainingGuide.pdf>